# **Cinematics**

Cinematic Moves in a 2.5D fighting game was first introduced by 2008's Street Fighter 4. It refers to taking advantage of the 3D engine by moving the camera to different angles during a move or camera shot.

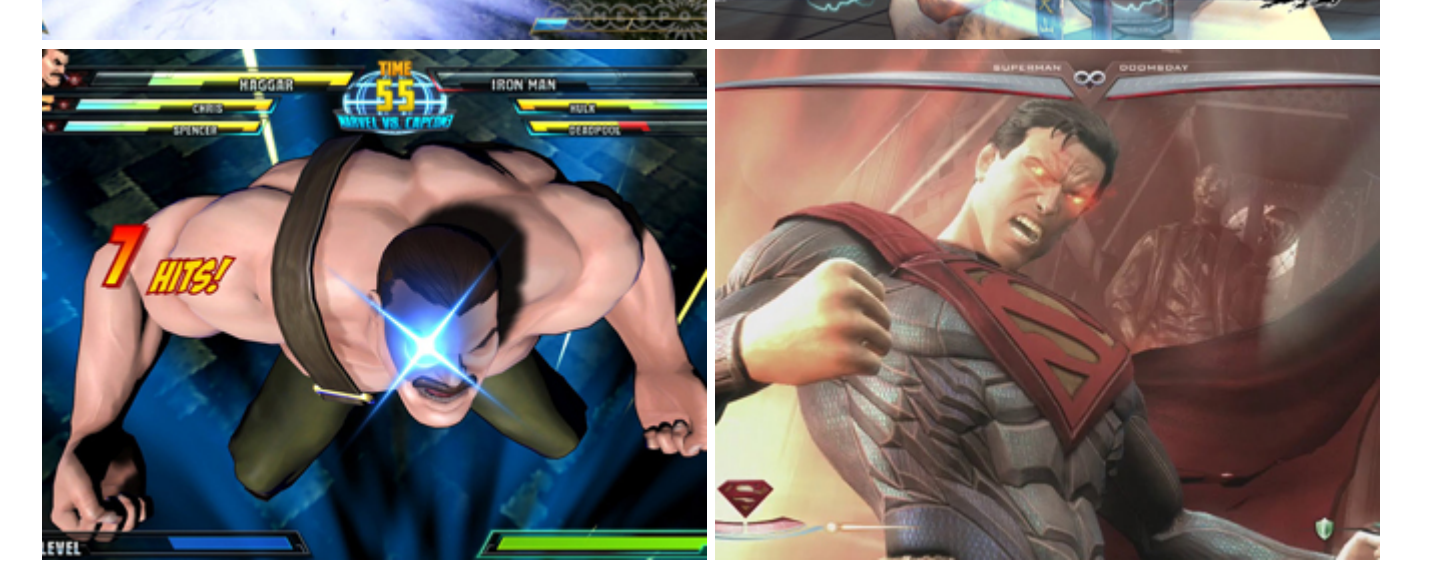

UFE currently offers this option as a pre-hit cinematic. Soon more options will be added to this feature including hit confirms and grappling.

kar

#### **Casting Frame:** When during the move the SHINKU HADOKEN cinematic begin.  $\overline{\mathbf{v}}$  Cinematics (1) **Casting Timeline** Casting Frame: 8  $\left[\mathsf{x}\right]$ Duration (seconds):  $\overline{2}$ Movement Speed: V Freeze Animation ⊽ Freeze Game Field of View: 20 Move to Position:  $\times$  15  $Y<sub>5</sub>$ Rotate:  $X<sub>3</sub>$  $Z - 37$ Y 25 Initial Field of View: 16 Initial Camera Position:  $\times 0$ Y 8  $Z - 34$ Initial Camera Rotation: X 5.462354 Y 1.19472 Z 358.163 Timeline  $0.44$ Close Preview New Cinematic

**Duration (seconds):** How long should the the camera control be on screen before returning to normal state.

**Freeze Animation:** Should the animation freeze while the cinematic is active? Disable this if you want your character to say something or move to a new pose while the game is frozen during cinematic.

**Freeze Game:** Toggle rather or not you want the entire game to freeze during cinematic. Even though the game "freezes", UFE is configured to have all animations still move in a very slow speed (.005 of regular speed) during cinematic to create a dramatic effect. This can be changed in ./Scripts/ControlsScript.cs (Pro Source Only)

The options below refer to where and how you want your camera to end its move. A Key frame, if you will.

**Field of View:** The target field of view.

**Move to Position:** The target position (relative).

**Rotate:** The target rotation.

## **Camera Preview**

Preview your cinematics before testing.

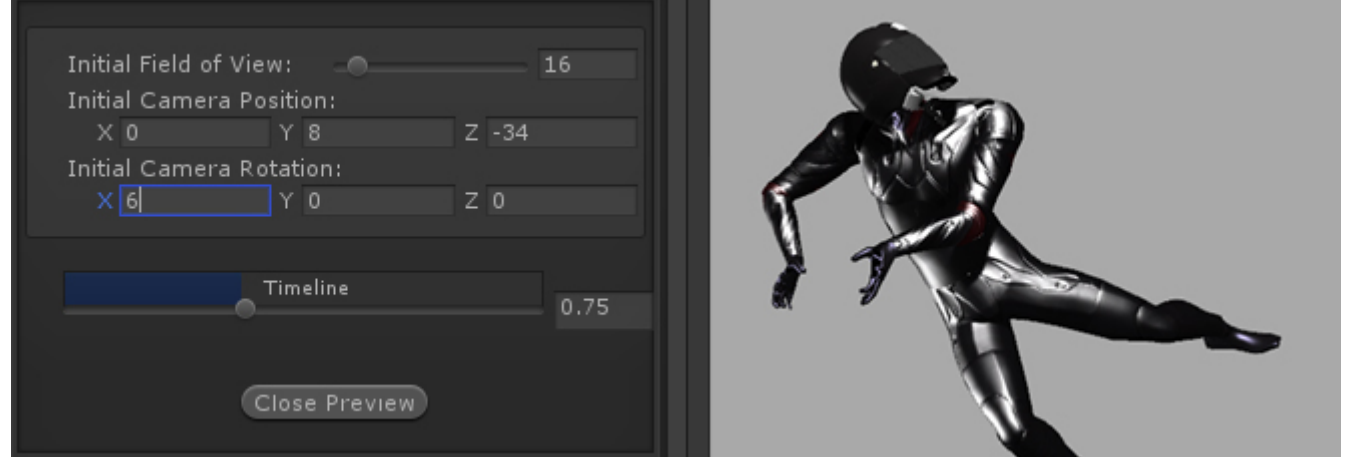

**Initial Field of View:** An emulated version of your camera's standard field of view. In this demo the initial field is set to 16.

**Initial Camera Position:** The initial camera position of your emulated camera.

**Initial Camera Rotation:** The initial camera rotation of your emulated camera.

**Timeline:** Use the slider to preview the camera. The timer is based on the duration set.

### **Notes:**

- If you want the camera to cut or camera shots, change the speed to 100.
- Multiple camera shots are possible, but they are a little tricky since the camera works in seconds while the animation works in frames. If you are working at 60 FPS, just remember that  $60$  frames = 1 second.
- To have your camera freeze after performing its move, make sure you set the speed to a value in witch it will reach its destination with time to spare.

Code example:

```
void OnMove(HitBox strokeHitBox, MoveInfo move, CharacterInfo hitter){
     foreach(CameraMovement cameraMovement in move.cameraMovements){
         if (cameraMovement.casted) Debug.Log("Cinematic has been cast.");
     }
}
```
### [< Back to Move Editor](http://ufe3d.com/doku.php/move:introduction)

From: <http://ufe3d.com/>- **Universal Fighting Engine**

Permanent link: **<http://ufe3d.com/doku.php/move:cinematics?rev=1386811617>**

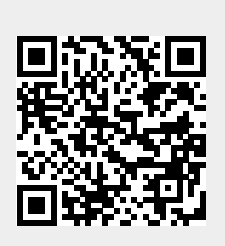

Last update: **2013/12/11 20:26**